**Champ :** un champ est une colonne de la table de données, c'est l'information élémentaire d'une base de données

**Enregistrement :** un enregistrement est une entrée de la table et ça correspond à une ligne de la table

**Table :** une table de données est un tableau dont les lignes sont des enregistrements (ou fiches) et les colonnes sont des champs (ou attributs)

**Tri :** le tri consiste à ranger les ligne dans un sens croissant ou décroissant en fonction de critère sur les champs(colonnes) le tri peut être appliqué sur les enregistrements et sur les champs

<date/heure> 92

Pour trier des données :

- Sélectionner la plage de cellule à trier.
- Activer le menu « Données »
- Choisir la commande « Trier »

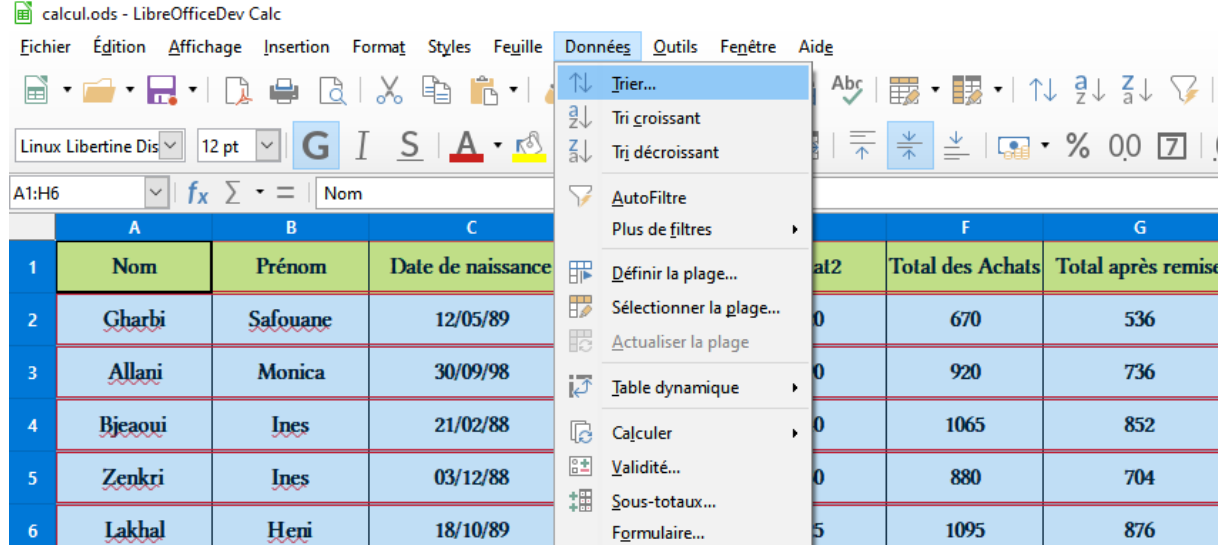

#### <date/heure> 93

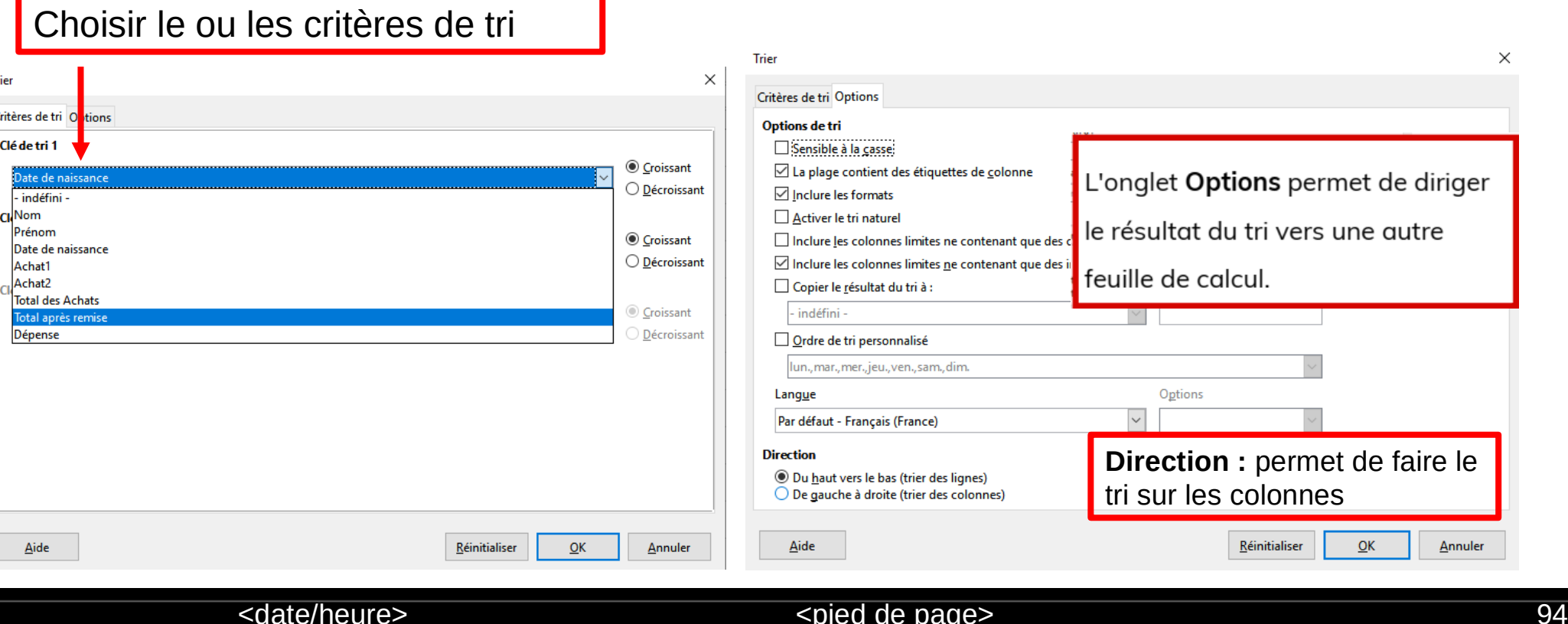

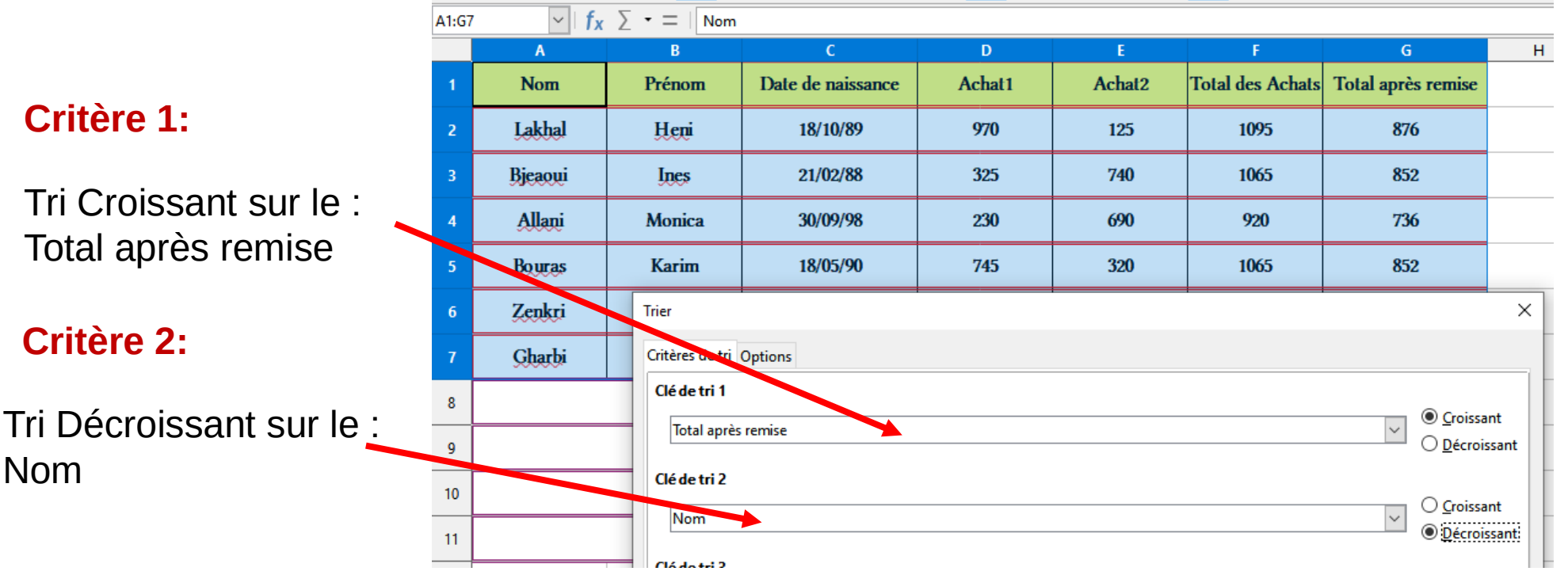

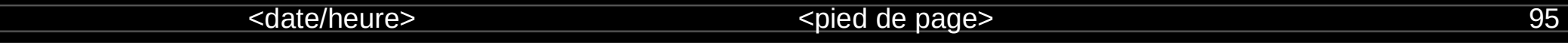

 $\sqrt{\| \cdot \|_{f_x} \cdot \sqrt{2} \cdot \sqrt{2}}$ 

A1:G7

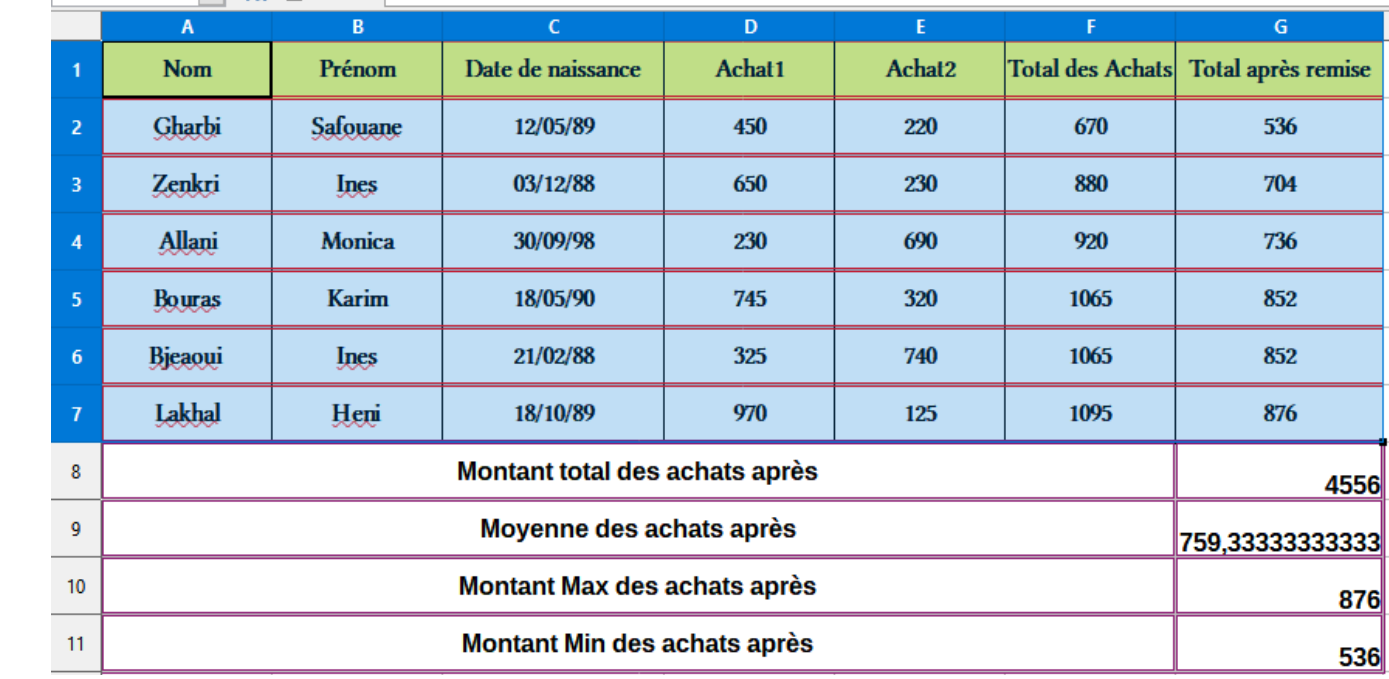

**Résultat**

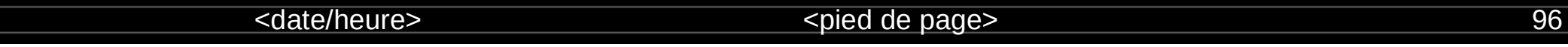

### **Les Filtres :**

Un filtre permet de sélectionner des enregistrements( des lignes) dans une table de données en fonction de critères sur les champs(les colonnes du tableau) **Filtres automatiques :**

A l'aide du menu **Données > AutoFiltre**, on peut activer les filtres sur la première ligne de la base.

Des menus déroulants sont alors disponibles sur chacun des champs de la base, permettant de sélectionner une partie seulement des enregistrements.

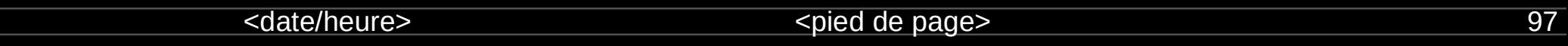

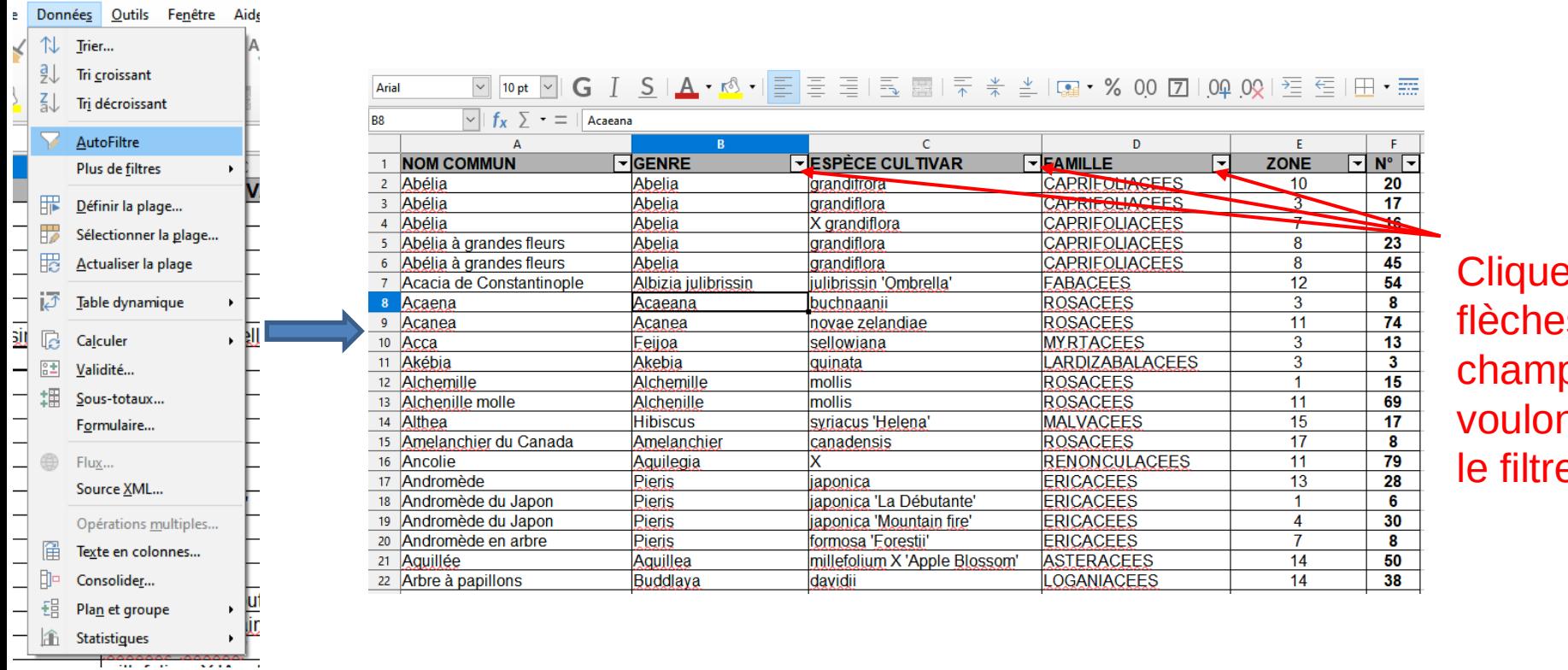

er sur les s des ps dont nous ns appliquer le filtre

<date/heure> <pied de page> 98

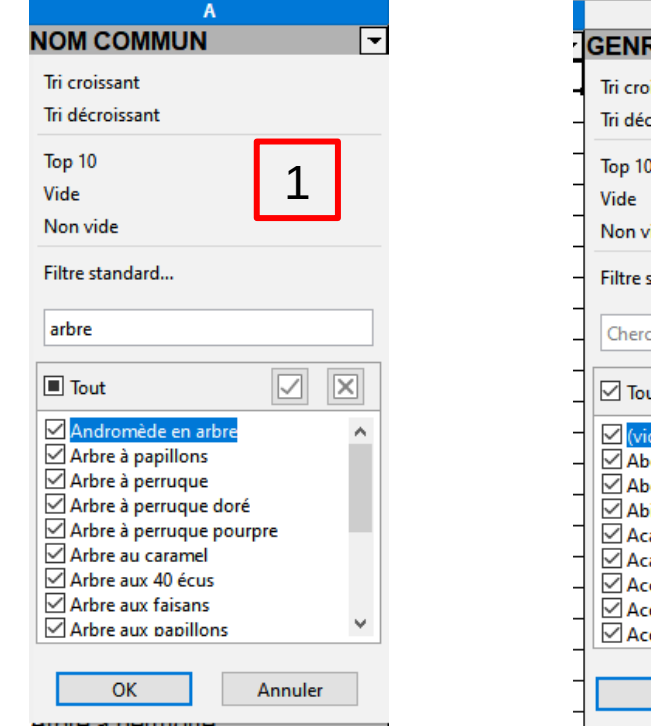

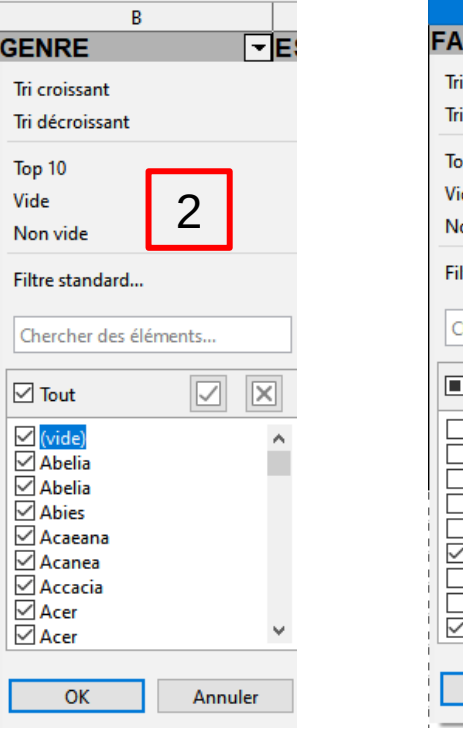

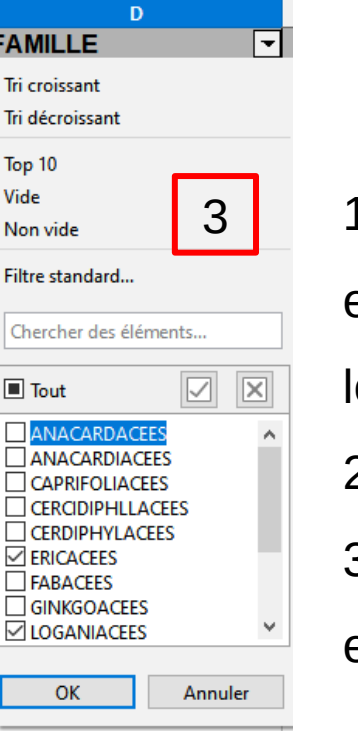

 $\frac{V_{\text{ide}}}{V_{\text{Don video}}}$  3 1 - Choisir Tout les

enregistrement qui contiennent

le mot « arbre »

- 2- Tout les enregistrement
- 3- Seulement « ERICACEES »
- et « LOGANIACEES »

#### <date/heure> <pied de page> 99

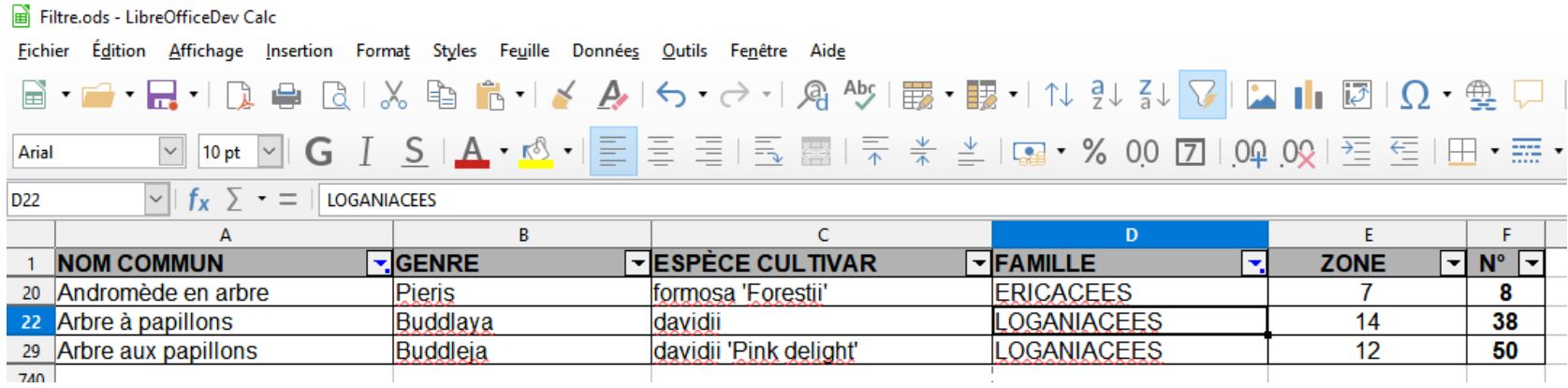

### **Remarque : Lorsqu'un filtre est actif, la flèche de la colonne correspondante est bleue.**

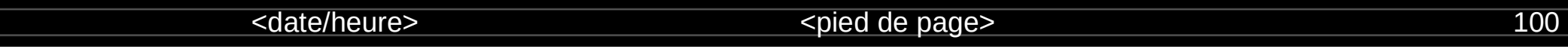